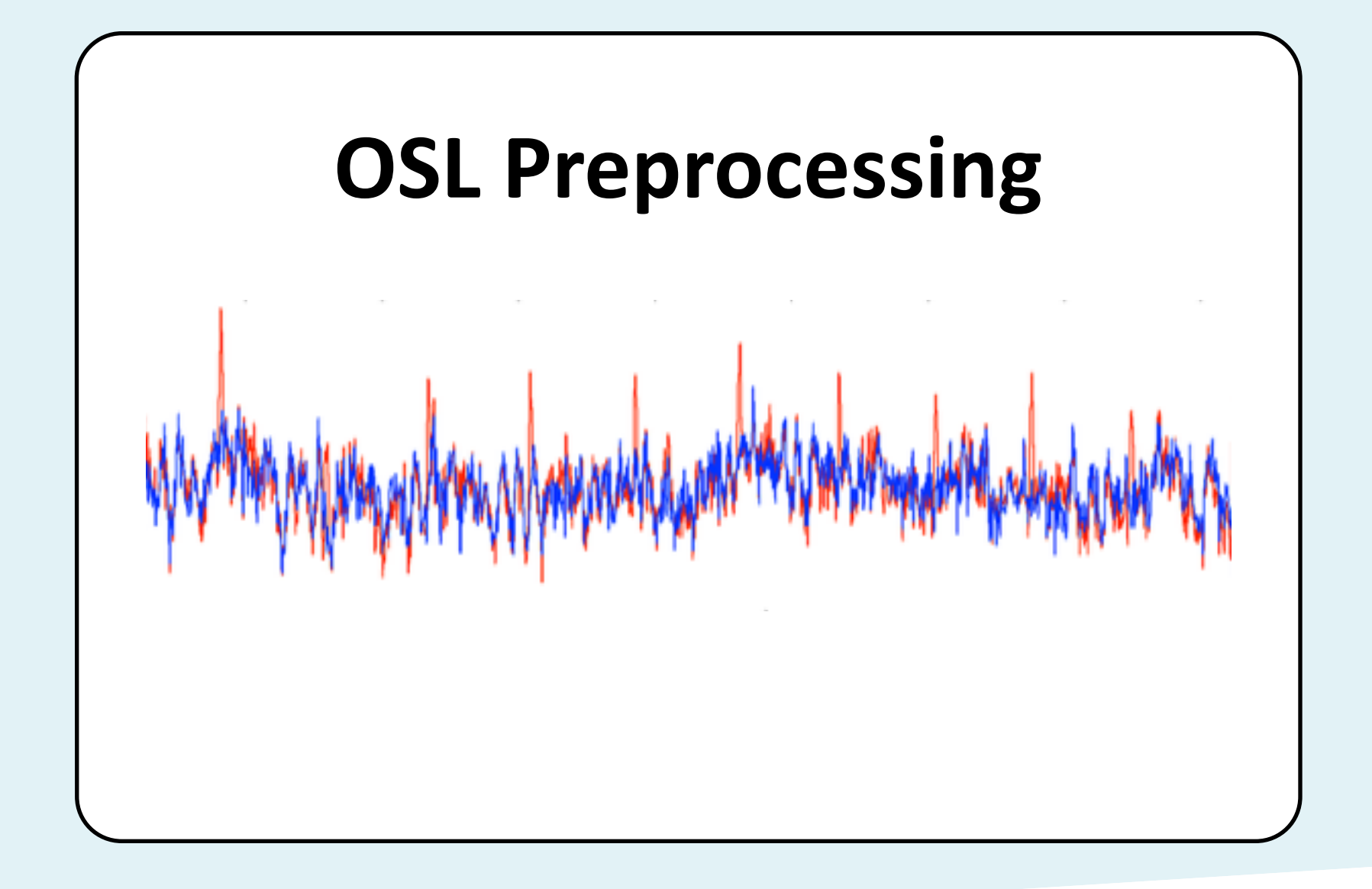

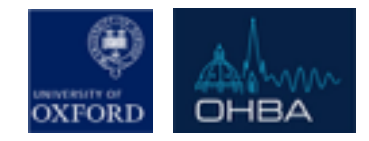

# OHBA's Software Library

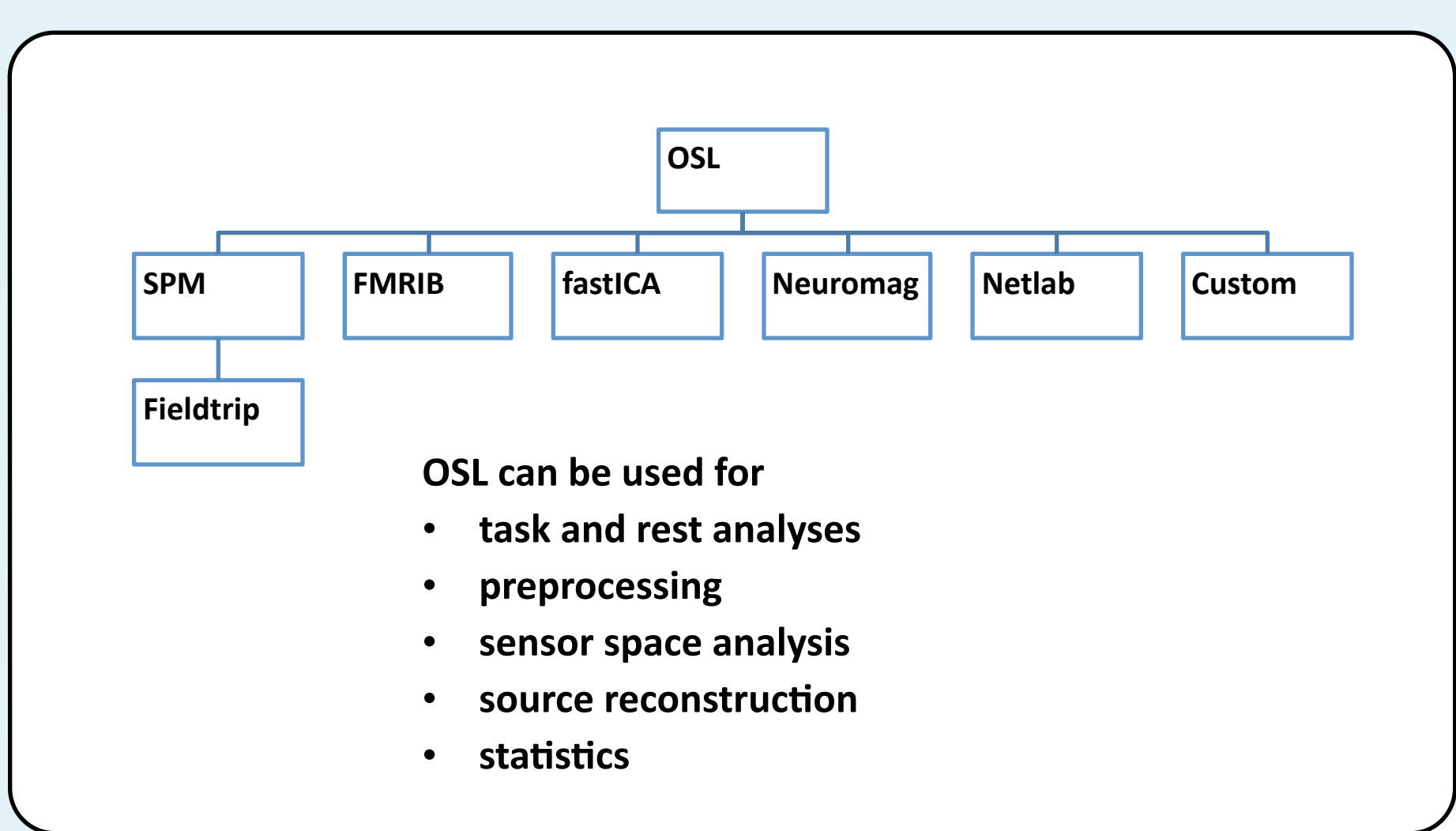

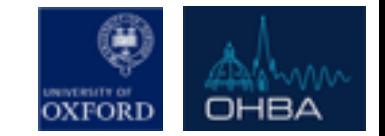

## **Overview**

- 1. **Introduction to MEG artefacts**
- **2. Manual Preprocessing** 
	- **1. Visual Inspection**

Continuous Data using **OSLview** 

- 2. MaxFilter Artefacts how to avoid them!
- **3.** De-noising using ICA

Intro to ICA and **AFRICA** 

3. Automated Preprocessing (\*Recommended approach) **OPT (OSL's Preprocessing Pipeline)** 

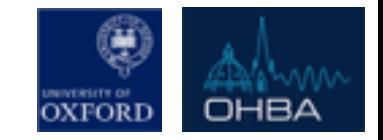

# Artefacts - Know thy Enemy

## Biological artifacts

- Saccades, blinks, *microsaccades*
- *Muscular artefacts (high freq.)*
- § *Heartbeat*
- **Respiration**

## ■ Electrical/other

- § *50 Hz line noise*
- § *Scanner ar>facts (jumps, spikes)*
- **Channel saturation**
- **MRI** magnetisation

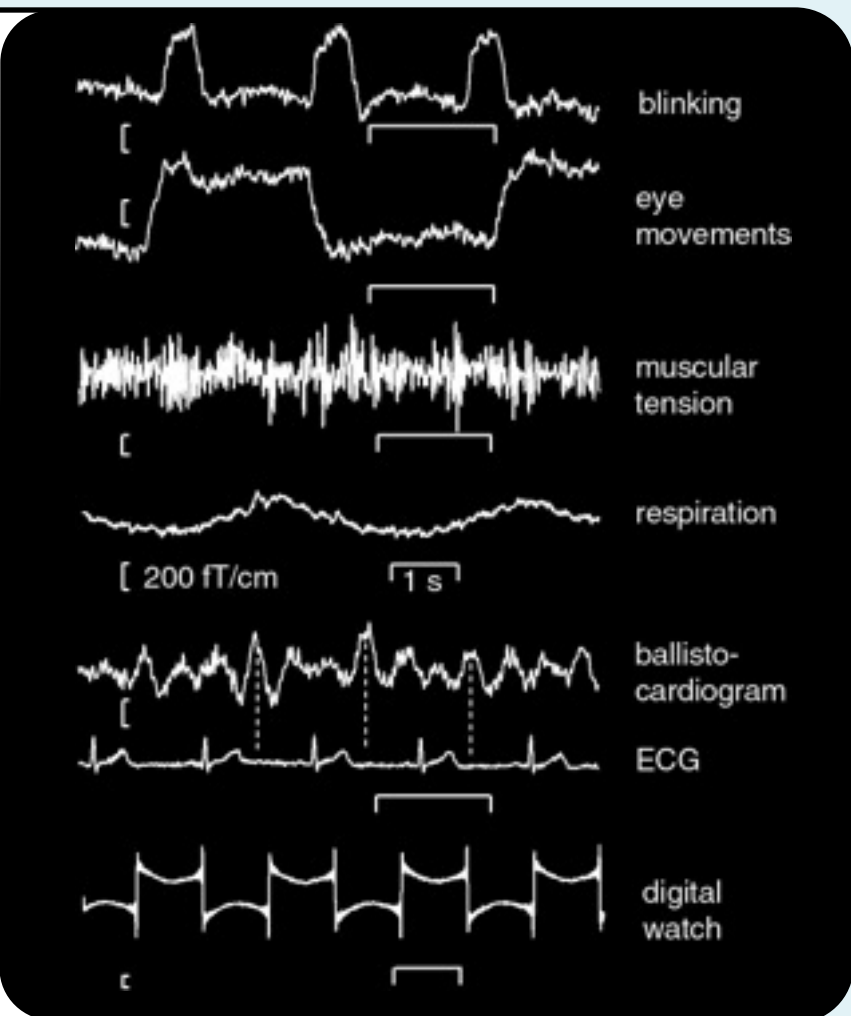

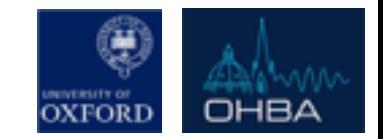

# Ultimate Strategy – Avoid Artefacts

- Good Experiment Design
	- Self-initiated trials, with preceding blink
	- Fixation prior to stimuli
	- Monitor subject and tell them if they blink
	- Frequent breaks
- Good Screening/Communication

 $\blacksquare$  No make-up, unsuitable clothing e.g. bras with under-wires. Let your subject know in advance.... **ASK FOR HELP FROM EXPERIENCED SCANNERS** 

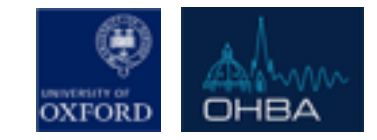

# Backup Strategy – Record Artefacts

- We can't stop someone's heart beating *can* we?
	- Some artefacts can't be avoided (e.g. heart beat)
	- Recording these artefacts gives us a better chance to detect and remove them
- Record ECG, Eyetracker, EOG, (...EMG, Respiration)
	- This may be restricted by your specific experimental constraints.

### **THE MORE EXTERNAL SIGNALS THE BETTER!**

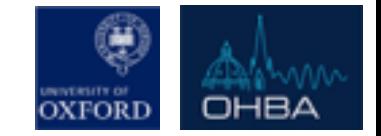

# Continuous vs. Trial-wise Data

### *Con3nuous*

- **MaxFilter**
- § Downsampling
- Visual inspection with | | oslview *oslview*
	- Reject "bad" channels
	- Flag *BadEpochs*
- De-noising with **AfRICA**

## *Trial-wise*

- **MaxFilter**
- Downsampling
- **U** Visual inspection with *oslview*
	- Reject "bad" channels
	- Flag *BadEpochs*
- De-noising with **AfRICA**
- "Bad" channel and trial rejection & inspection

### These are the recommended manual strategies.

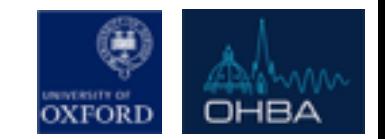

# Visual Inspection is **Essential**!

All clever artefact rejections tools fail at some point

- **•** If running the manual pipeline, you must check the output at each stage.
	- $-$  e.g. use *OSLview* to check pre-epoched data.
		- You will play with this today
- If running the automated pipeline (OPT) inspect the diagnostic output plots
	- See later

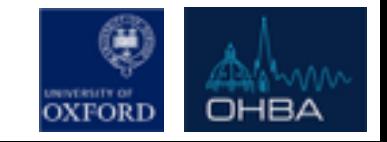

# *OSLview*

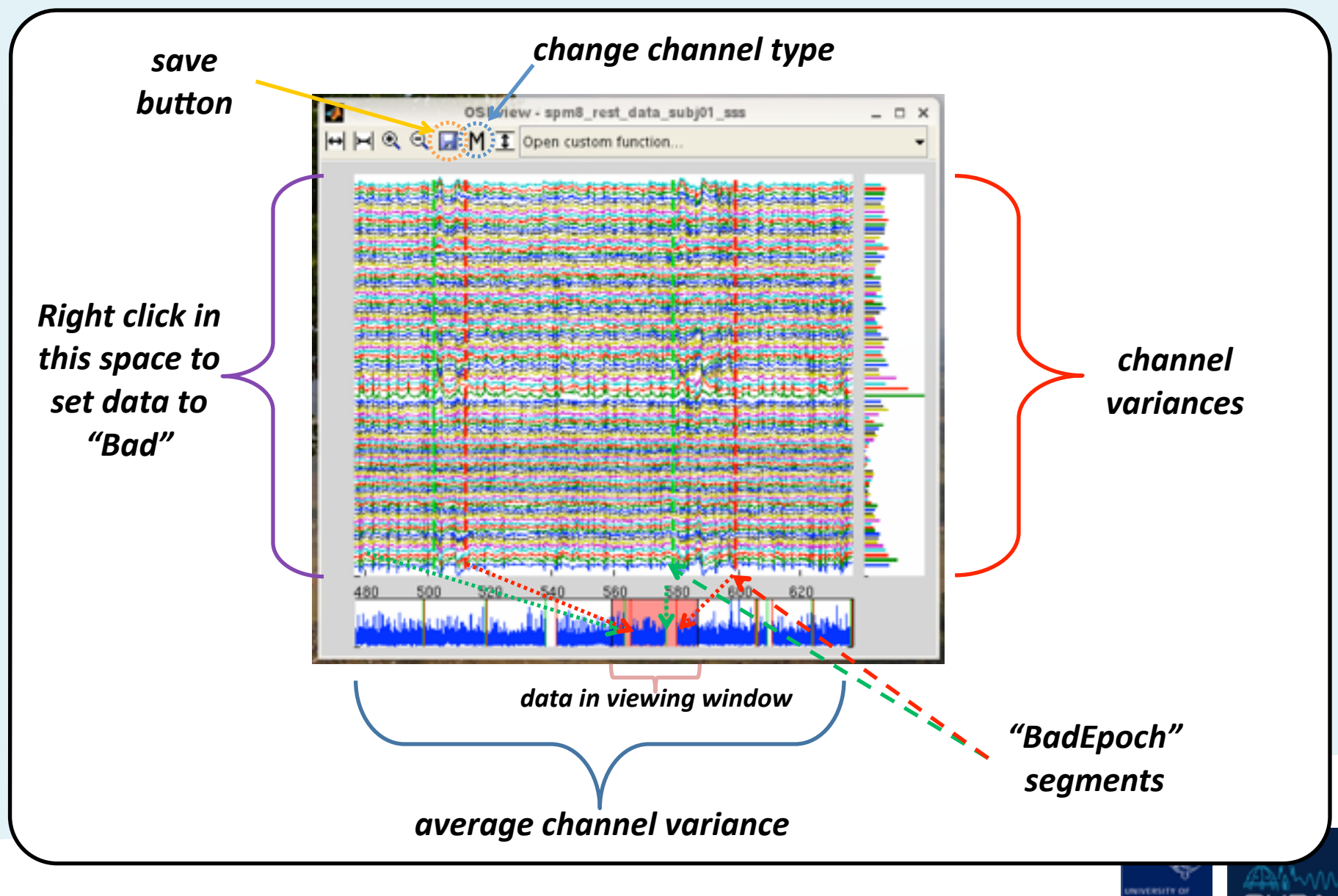

ОНВ∠

OXFORI

# Maxfilter

• Maxfilter is a program provided by Elekta, which implements a spatial signal space separation (SSS) algorithm to remove the external noise (bout):

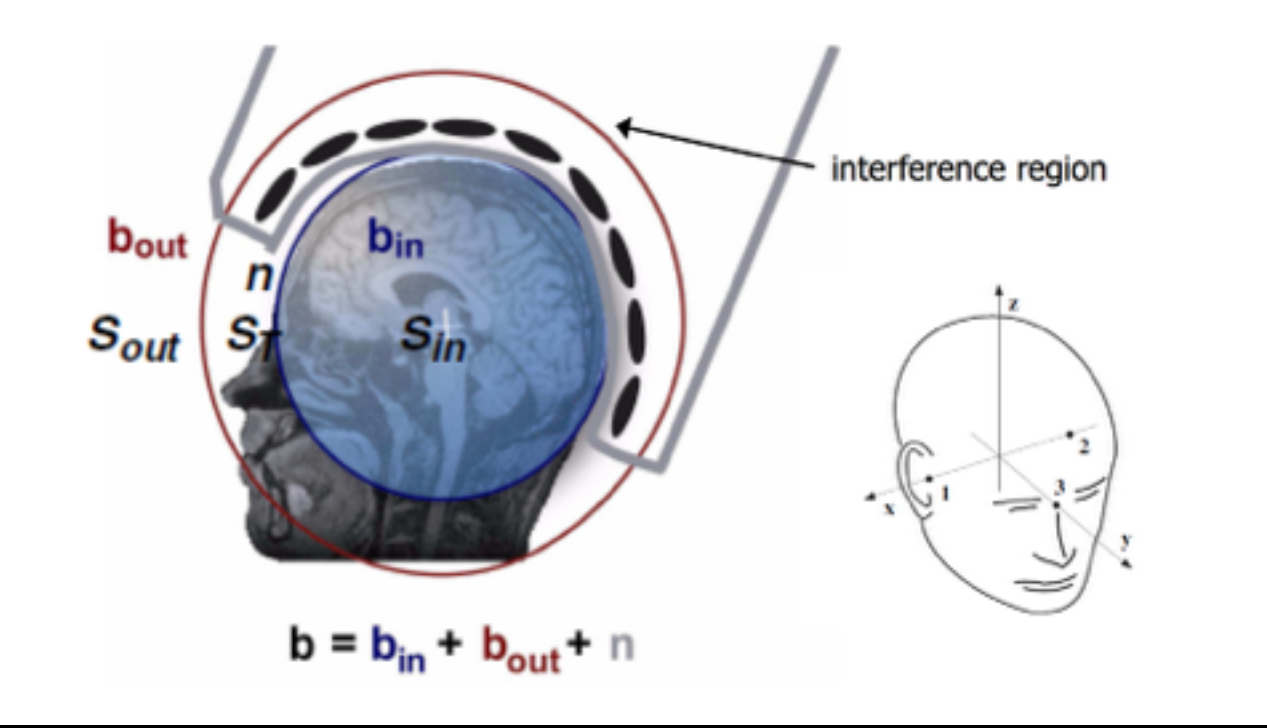

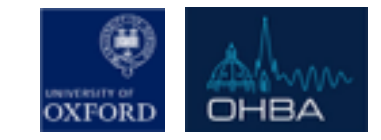

# **Movement Compensation**

- Maxfilter can use *MaxMove* to compensate for head movements by reprojecting the data onto the sensors as if it had been recorded with the head in a different position.
- This can be used in two ways:

1) to continuously compensate for movements made within a recording session (*-movecomp* option) - requires that the HPI signal from the coils was recorded continuously during the MEG session

2) to bring different sessions / subjects into a common frame, making the sensor-space results more comparable between sessions / subjects (*-trans* option)

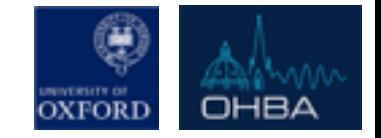

# Maxfilter

- Maxfilter can also:
	- detect bad channels
	- **E** downsample data,
	- output log files for head position,
	- and other things besides see the manual for the full set of options
- There is a function to call MaxFilter called *osl\_call\_maxfilter.m*

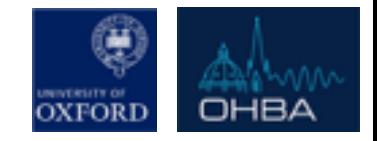

# Double Maxfilter Procedure

- We advise you use the following "Double Maxfilter Procedure" when using MaxFilter.
	- 1. Call *osl call maxfilter* without MaxFilter  $S.$ *nosss* = 1;
	- 2. Convert to SPM and open in **oslview**
	- 3. Mark any channels with scanner artefacts as "*Bad*".
	- 4. Call *osl\_call\_maxfilter* with MaxFilter & bad channels. *S.nosss* = 0; *S.spmfile points to the SPM file from steps 2 & 3.*

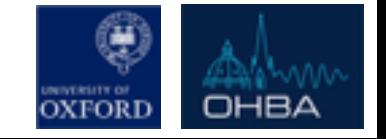

# De-noising with AfRICA

Data driven method to split our MEG data Artefact Rejection using Independent Component Analysis

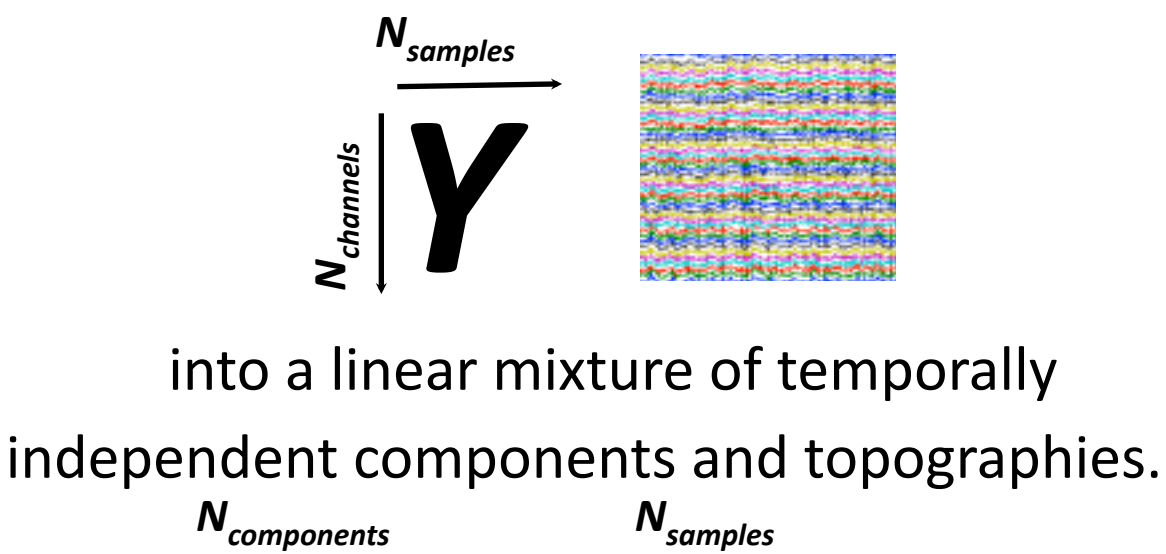

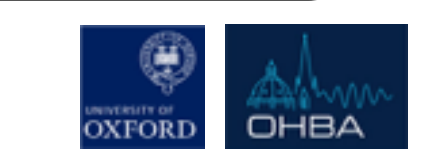

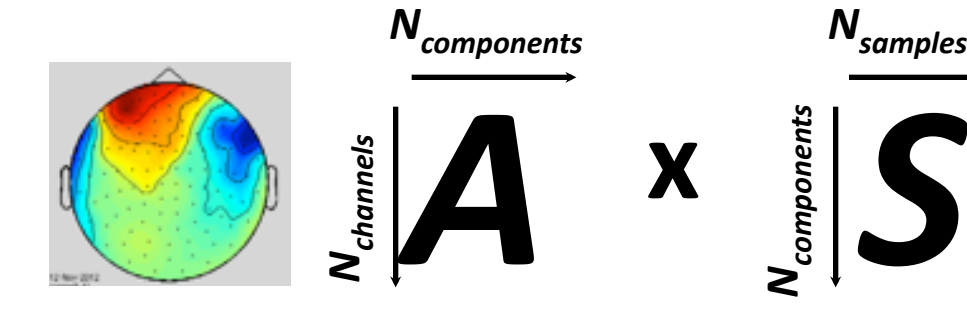

# $ICA - a$  brief introduction

- A blind source separation technique for un-mixing.
	- *Y = A* **x** *S* **Data** *Mixing Matrix**Data**Data**Mixing Matrix**Data**Underlying Sources*
- Our estimated independent time courses S are a linear mixture of our original data Y.

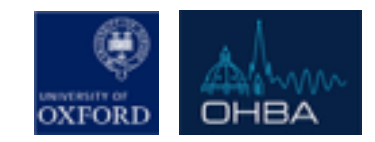

# $ICA - a$  brief introduction

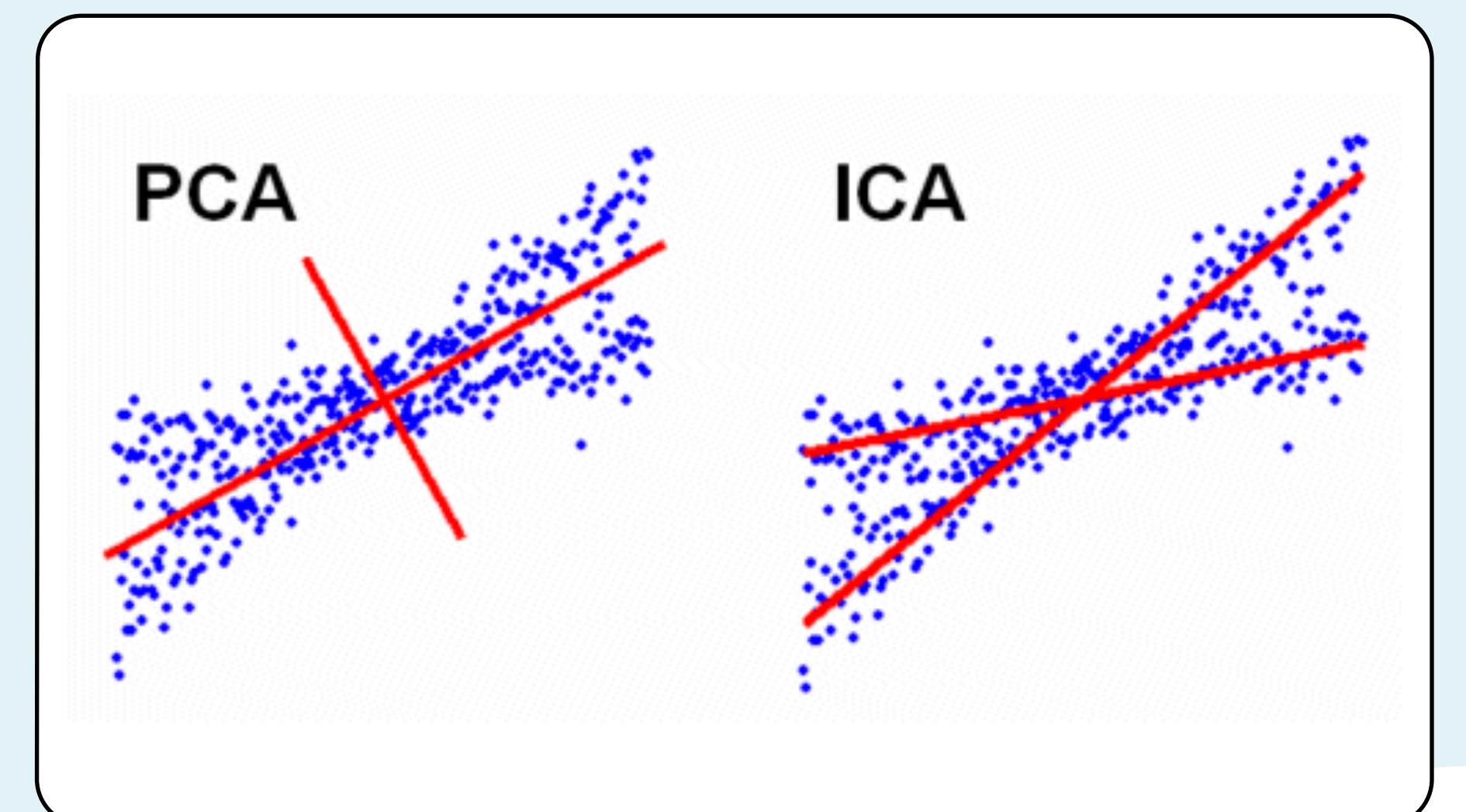

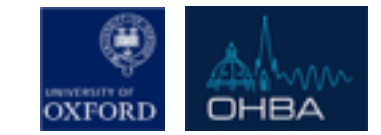

# $ICA - a$  brief introduction

A blind source separation technique for un-mixing.

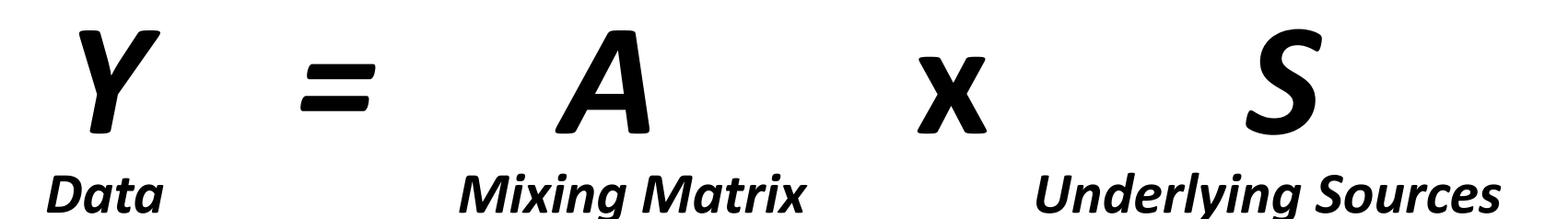

- Because we don't know A or S the problem seems illposed
- We employ the **CENTRAL LIMIT THEOREM** to help us.

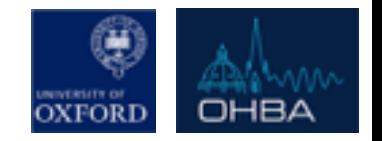

# The Central Limit Theorem

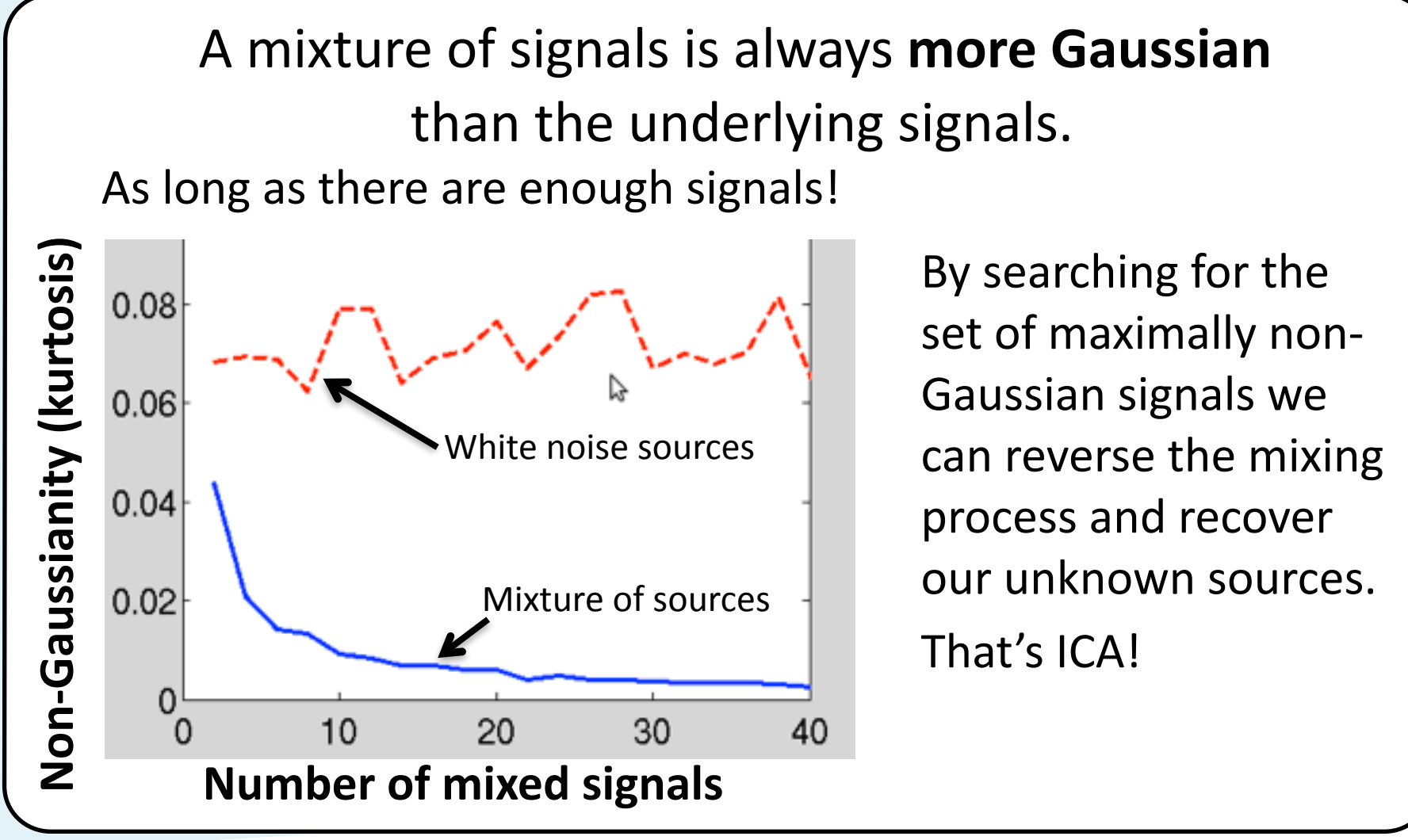

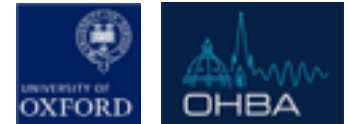

# Classifying Components

## **ICA un-mixes our MEG data but doesn't tell us which components are artefacts**

AfRICA has two ways of helping you do this:

- 1.) Correlation with external signals
	- $-$  If you have acquired ECG, Eyetracker, EOG etc AfRICA will flag components that match these.
- 2.) Extreme temporal kurtosis ("peakedness of the distribution")
	- $-$  Extreme high and low kurtosis.

You can see both at work in today's practical!

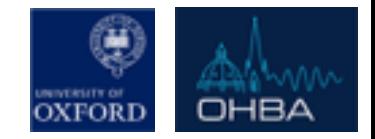

# Classifying Components

## **ICA un-mixes our MEG data but doesn't tell us which components are artefacts**

AfRICA can be run in two modes:

### 1.) Manual

 $-$  In which you manually label components as artefacts (AFRICA can sort these components based on their correlation with artefact channels or their variance/kurtosis)

### 2.) Automated

 $-$  AFRICA automatically thresholds artefact channel correlations and kurtosis (used by OPT) 

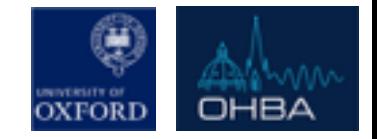

#### **Set component as bad** *(or revert to good)*

# Manual AFRICA *metrics (e.g. kurtosis,*

# *ECG, EOG, mains)*

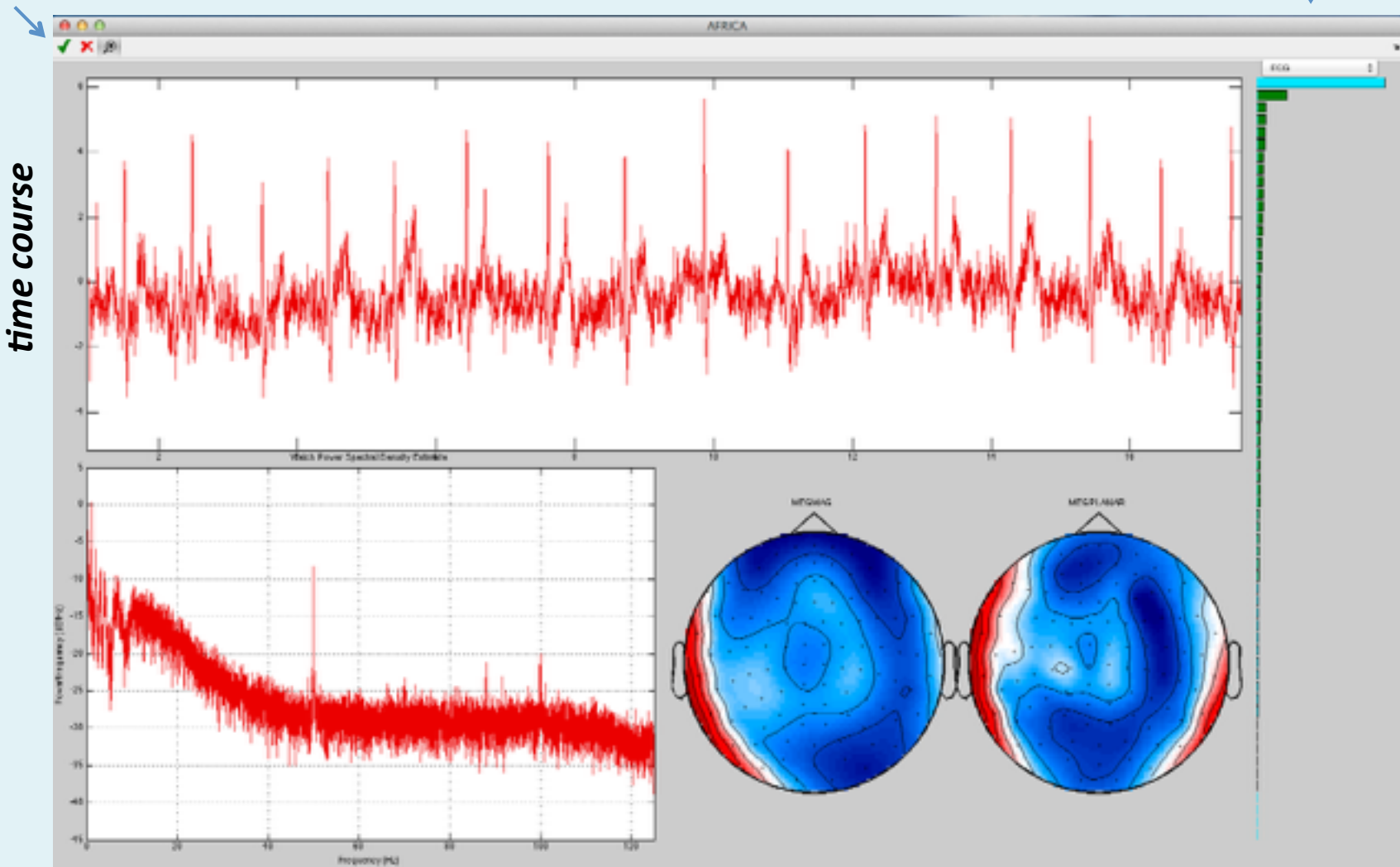

*power spectrum*

*sensor topographies*

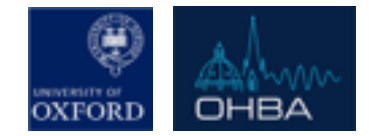

# **Manual AFRICA**

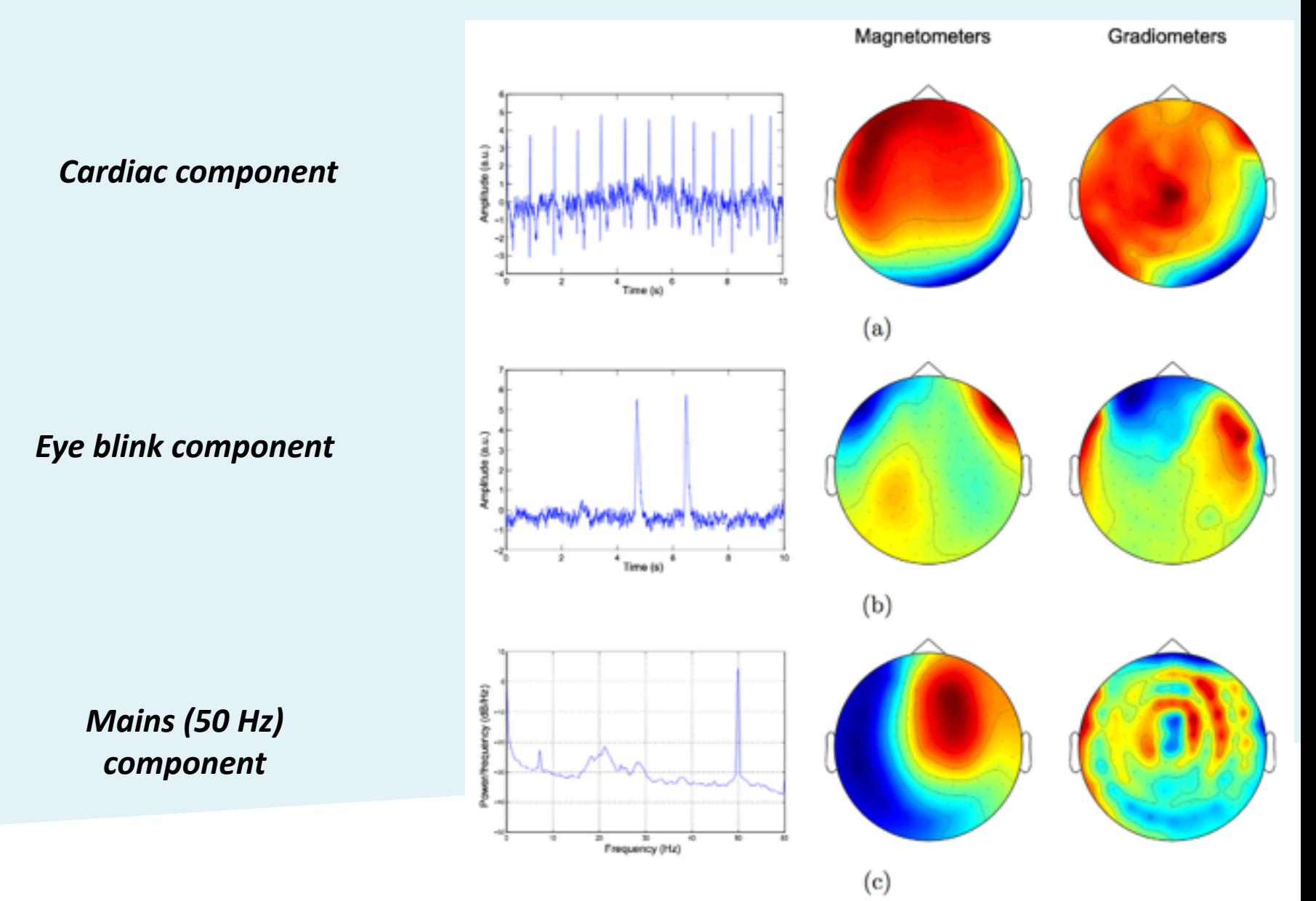

# Alternative: PCA/Spatial Regression

**• Isolate spatial topographies associated with** 

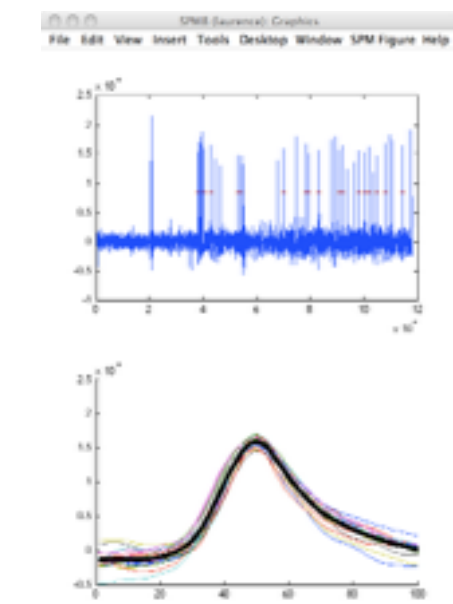

1. Find some blinks in EOG, Create 'average MEG blink'

artifact

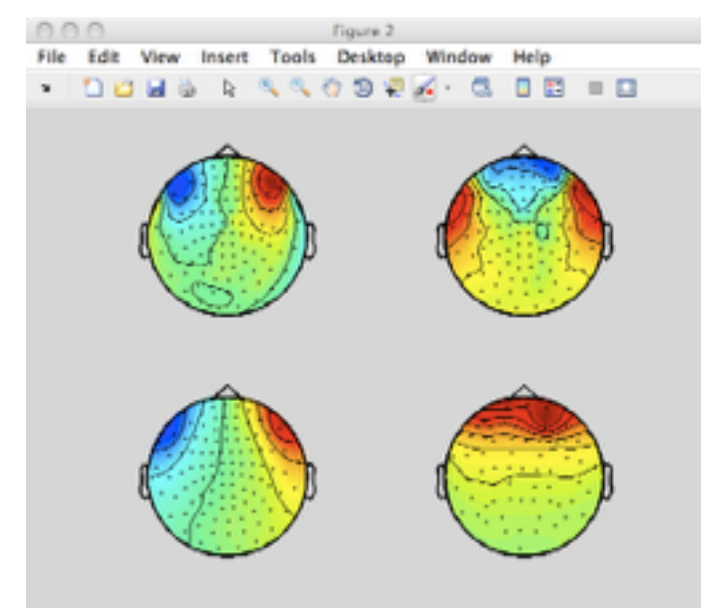

2. Run PCA of average blink to identify spatial topographies underlying blink

Regress topography out of raw, continuous *data*

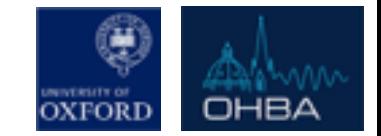

# OPT (OSL Preprocessing Toolbox)

#### Fully automated pipeline

- OPT runs through the following pipeline steps (any of which can be optionally turned off):
	- 1. *For Elekta Neuromag data*: Runs the "Double Maxfilter Procedure" (to help Maxfilter with detection of bad channels):
	- 2. Conversion of data into SPM format
	- 3. Downsampling
	- 4. High-pass filtering
	- 5. Automated AFRICA denoising
	- 6. Mark bad segments (using outlier rejection of dummy epochs)
	- 7. Coregistration (needed if intending to do subsequent analysis in source space)
	- 8. Epoching (If appropriate)
	- 9. Automated outlier trial and channel rejection

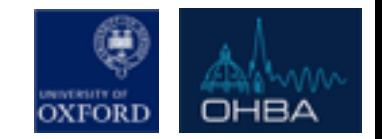

# OPT - Data Input

Data can be input as:

Either (only for Elekta Neuromag data):

- the full path of the raw fif files (pre-SSS) to pass to the **Maxfilter** 

Or:

- the full path of the input files that will be passed to the SPM convert function (for Elekta Neuromag data this will be post-SSS .fif files

Or:

- the full path of the (already converted) SPM MEEG files

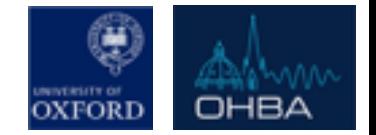

# Using OPT

- Use osl\_check\_opt call to setup an OPT struct:
	- ➡ *opt= osl\_check\_opt(opt);*
	- ➡ *Requires limited mandatory settings*
	- ➡ *Fills other field with default values (which can then be adjusted before running)*

- Use osl run opt to run an OPT:
	- ➡ *opt=osl\_run\_opt(opt);*

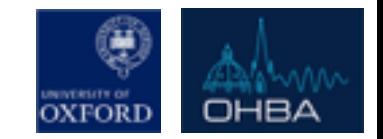

# **OPT Output**

- Results are stored in the directory specified in *opt.dirname,* with a *'.opt'* suffix
- *opt=osl\_run\_opt(opt)* also returns:
	- ➡ *opt.results*
- This contains:
	- ➡ *opt.results.logfile (file containing the matlab text output)*
	- ➡ *opt.results.report: (Web page report with diagnostic plots)*
	- opt.results.spm\_files: (list of SPM MEEG object files for the *continuous data, e.g. to pass into an OAT analysis)*
	- ➡ *opt.results.spm\_files\_epoched: (list of SPM MEEG object files for the epoched data, e.g. to pass into an OAT analysis)*

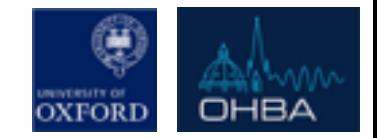

# **OPT Output**

It is highly recommended that you inspect both the *opt.results.logfile* and *opt.results.report*, to ensure that OPT has run successfully (See the practical).

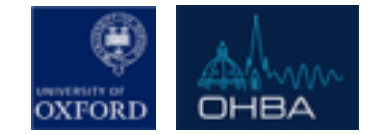

# Today's Practicals

- **Practicals + data are on the OSL Wiki**
- *Practical is in two parts:*

*1) Manual Preprocessing Pipeline* 

*2) Automated Preprocessing Pipeline (OPT)*

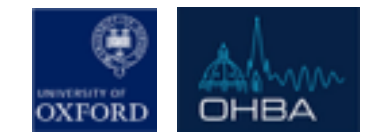

# Recommended Reading

#### Look at and use the OSL Wiki!

#### **Independent Component Analysis (easy)**

Independent Component Analysis – A Tutorial Introduction – James V. Stone

#### **fastICA & ICASSO (advanced)**

Hyvärinen, A., 1999. Fast and robust fixed-point algorithms for independent component analysis. IEEE Trans. Neural Netw. 10 (3), 626–634.

#### **ICA de-noising in MEG (relevant)**

Mantini, D., et al. 2011. A Signal-Processing Pipeline for Magnetoencephalography Resting-State Networks. *Brain Connectivity*, 1(1), 49–59.

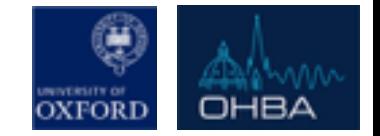